# **T-7008 用户手册 V1.0**

# **基于以太网的 8 路压力传感器采集模块**

## **1 产品简介**

T-7008(基于以太网的 8 路压力传感器采集模块)广泛应用于冶金、化工、 机械、消防、建筑、电力、交通等工业行业中,可接入 8 路惠思登电桥称重传感 器, 将传感器输出的士5mV、土10mV、土20mV 等信号转换成数字量, 支持标准的 **Modbus TCP** 协议。

#### **1.1 系统概述**

T-7008 模块主要由电源电路、模拟量输入电路、以太网电路等部分组成。 采用高速 ARM 处理器作为控制单元, 拥有隔离的 RJ45 接口, 具有 ESD、过压、 过流保护功能,工业级设计,性能稳定可靠。

#### **1.2 主要技术指标**

- 1)系统参数
- 供电电压: 12~30VDC, 电源反接保护
- 功率消耗: 2.5W
- 工作温度: -10℃~60℃
- 存储温度:-40℃~85℃
- 相对湿度: 5%~95%不结露

2)模拟量输入参数

- 输入路数:8路差分信号
- 正常输入范围:  $\pm$ 5mV、 $\pm$ 10mV、 $\pm$ 20mV
- 隔离电压:2500VDC
- 输入电阻:350Ω
- 采样精度:优于0.1%

3)通讯接口

通讯接口: RJ45隔离接口, 10M/100Mbps自适应 通讯协议: Modbus TCP

**1.3 外形及尺寸**

尺寸大小:160mm(长) \* 95mm(宽) \* 56mm(高)

安装方式: 35mm标准导轨

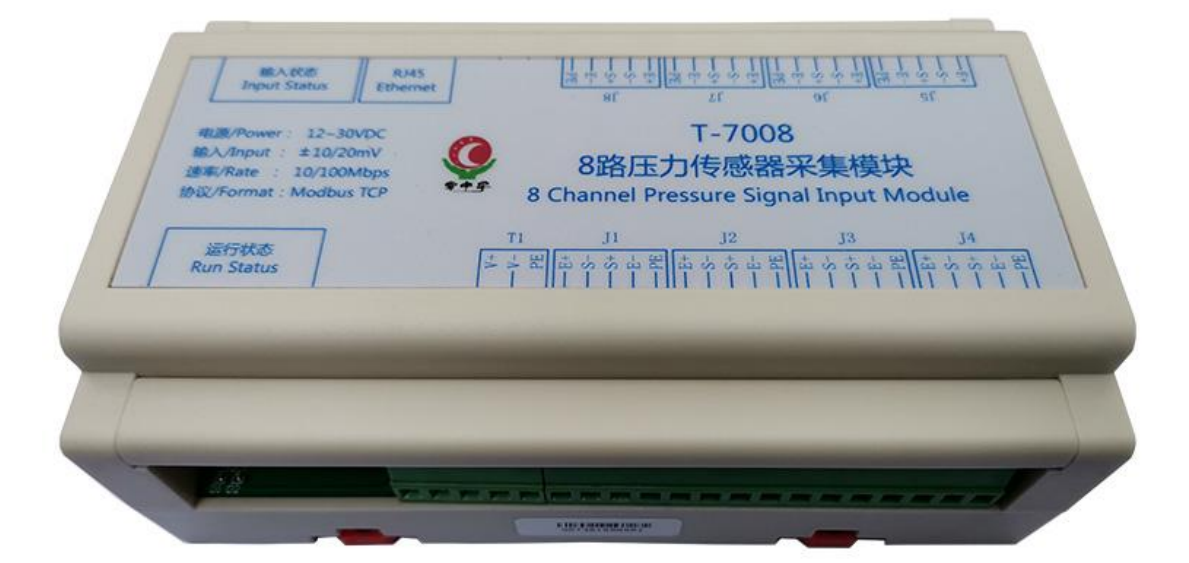

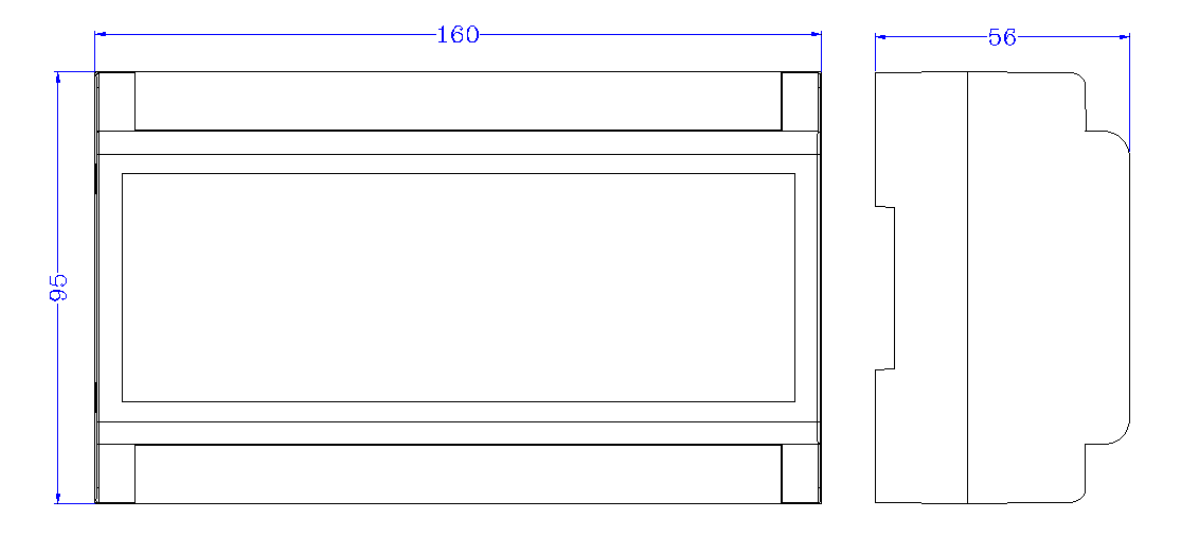

# **2 模块功能**

## **2.1 模拟量输入**

根据现场传感器信号确定接线方式,错误的接线方式将造成模块损坏。 模拟量输入信号接线原理如下所示:

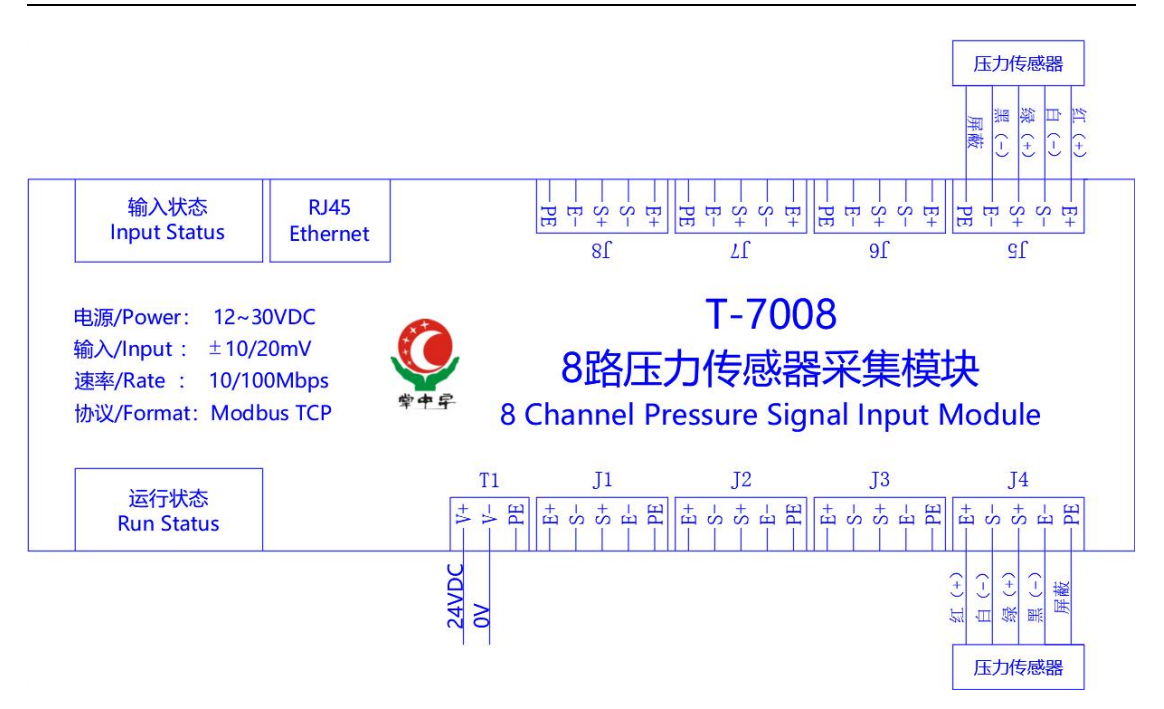

# **3 端子与指示灯**

## **3.1 端子描述**

1)电源端子 T1

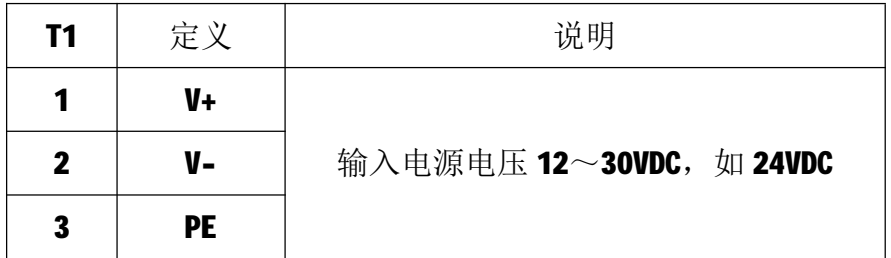

## 2)传感器接线端子 J1/J2/J3/J4/J5/J6/J7/J8

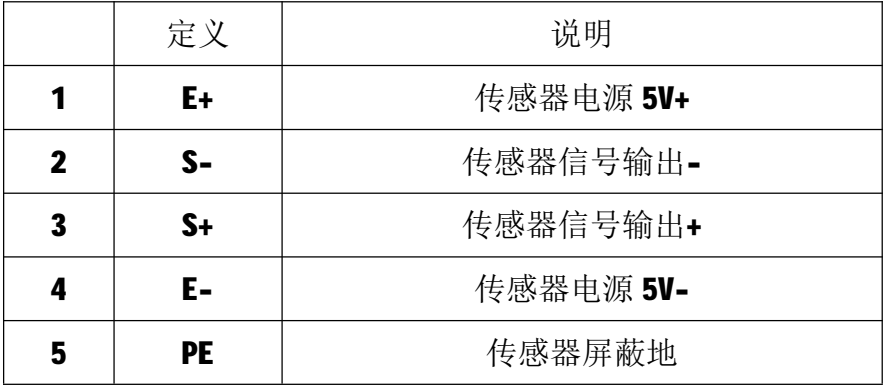

**3.2 状态指示灯**

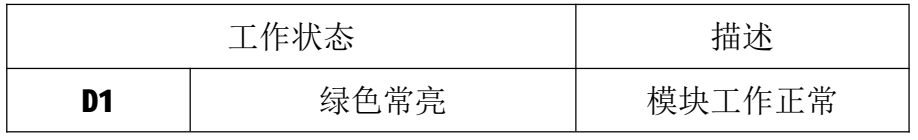

T-7008 用户手册 V1.0

| D2 | 绿色闪烁      | 正在收发数据 |  |
|----|-----------|--------|--|
| D3 | 红色常亮/红色闪烁 | 收到错误数据 |  |

## **4 IO 与模块参数**

MODBUS 协议规定了 4 种元件,分别是:离散量输入(Discrete Input)、 线圈(Coil)、保持寄存器(Holding Register)、输入寄存器(Input Register)。 模块中所有的 IO 和参数都映射到特定的 MODBUS 元件,通过读写这些元件就可 以操作模块完成各项功能。

## **4.1 模拟量输入**

T-7008 模块有8 路模拟量输入通道, 分别映射到如下表中的输入寄存器和 保持寄存器,均为32位有符号整型数据,可通过读输入寄存器、保持寄存器的 值来获得模拟量测量值,如下所示:

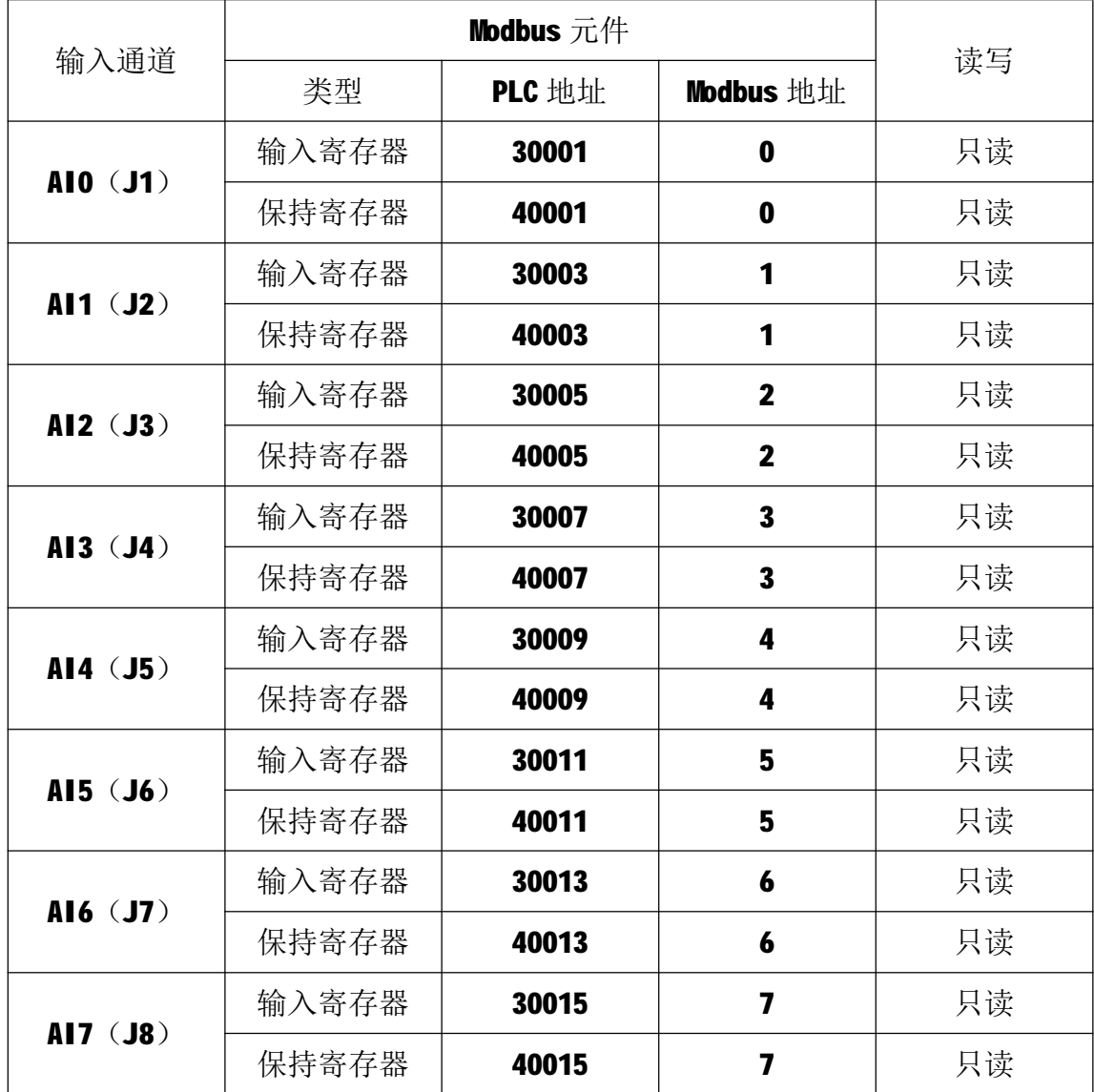

#### **4.2 模块参数**

T-7008 采集模块具有零点校准和满度校准功能, 对应的参数映射到输出线 圈和保持寄存器中,通过相应功能码写入模块内部的 EEPROM 中,上电时自动加 载此参数。

当使用零点校准时,需要保证相应通道的传感器和模块正确连接且保持空 载。零点校准对应的输出线圈如下:

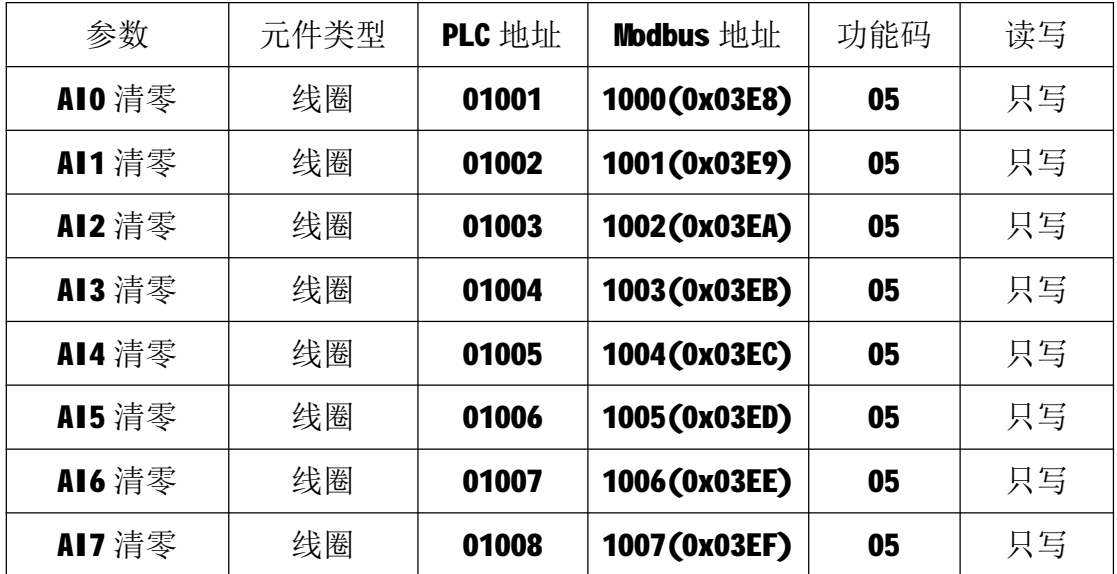

当进行满度校准前,请务必先进行相应通道的零点校准。满度校准设定值数 据格式是32位无符号长整型数据,取值范围为10~999999,对应的满度校准系 数取值范围为 0.00010~9.99999。举例:满度校准设定值为 100000 表示满度校 准系数为1.00000;满度校准设定值为10000 表示满度校准系统为0.10000。

满度校准设定值对应的保持寄存器如下:

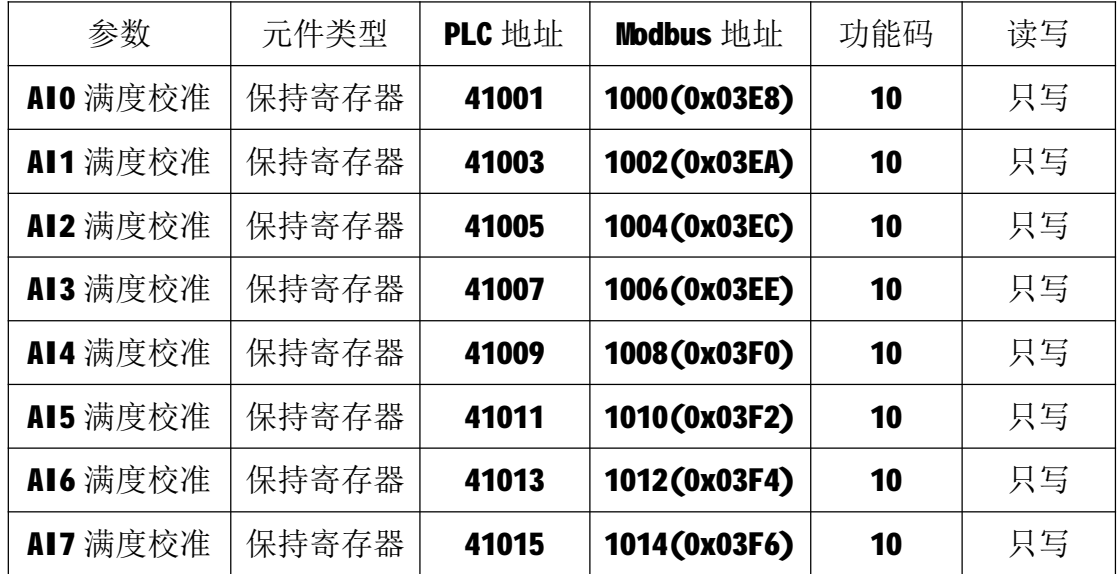

#### **4.3 校准流程**

以 AIO 通道为例, 对传感器进行零点校准和满度校准:

第一步:检查传感器极性,接好传感器,保证硬件连接正确;

第二步: 空载时, 对通道讲行零点校准, 参考 5.2.3;

第三步: 放上标准负载, 等待数据稳定后, 读取该通道的测量值, 参考 5.2.2; 第四步:如读取的测量值与实际负载不符合,按照如下公式计算满度校准值: 满度校准设定值=当前满度校准值\*期望的测量值/读取的测量值。比如,当前 满度校准值为 75000, 期望的测量值为 10000(100.00kg),读取的测量值为 12500

(125.00kg), 则满度校准设定值为=75000\*10000/12500=60000, 十进制 60000 转成 16 进制为 0x0000EA60;

第五步: 将满度校准设定值写入相应的地址,参考 5.2.5,满度校准完成之 后,读取的测量值与期望的测量值一致表示校准完成;

第六步: 读取校准后的值即为负载的测量值, 参考 5.2.2。

#### **4.4 通讯参数**

T-7008 模块的 IP 地址、子网掩码、默认网关可通过软件进行设定,设定后 下电重启时生效。相应参数映射到保持寄存器 2000~2005 中,如下所示:

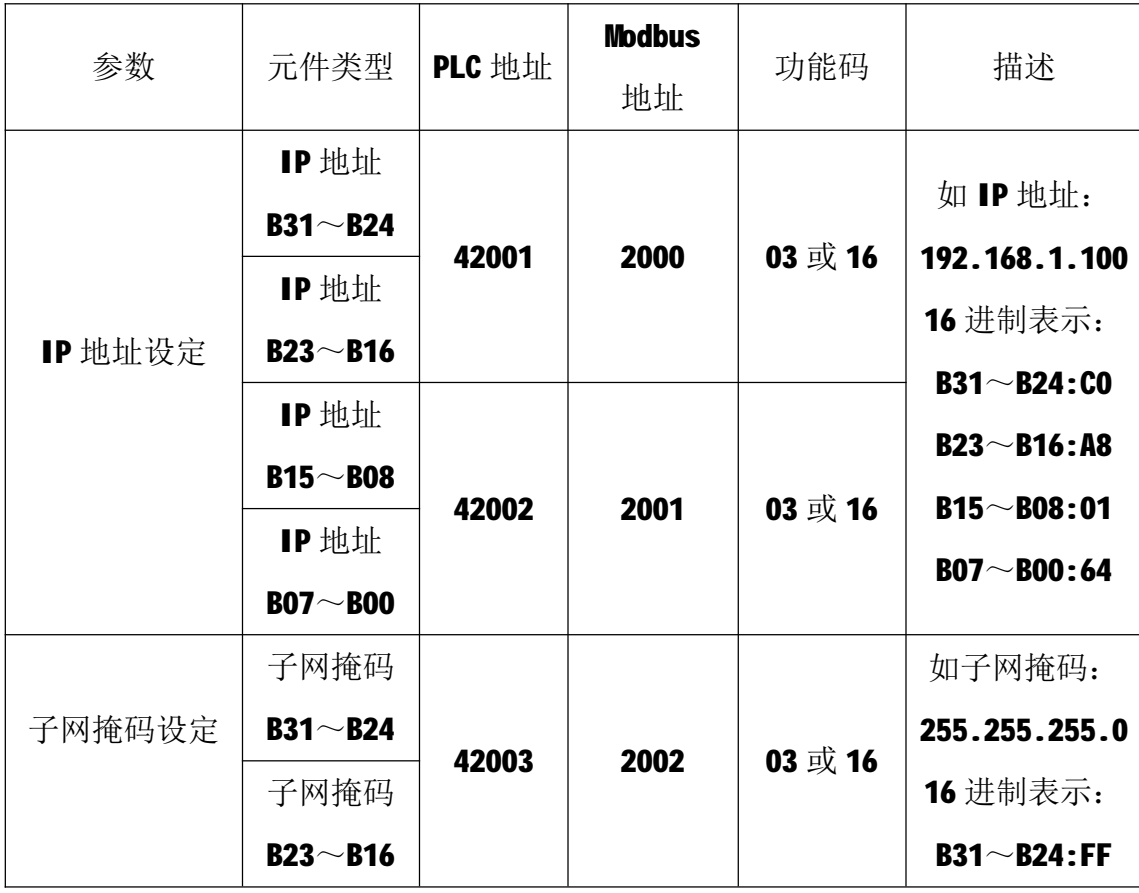

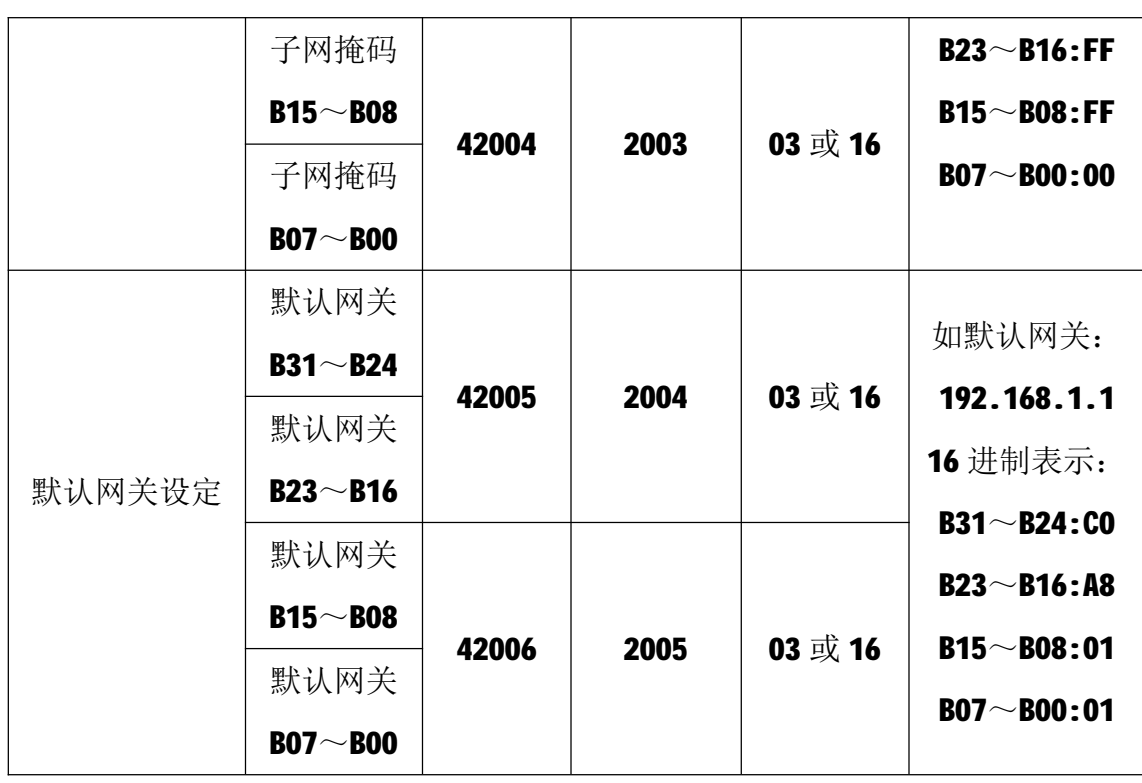

T-7008 模块出厂默认参数如下: IP 地址: 192.168.1.100

子网掩码: 255.255.255.0

默认网关: 192.168.1.1

## **5 通讯协议**

T-7008 模块遵循标准的 MODBUS TCP 协议, MODBUS 通讯协议详细信息请参 见 MODBUS 标准化组织网站:[http://www.modbus.org/,](http://www.modbus.org/)这里结合 T-7008 模块 简要介绍 MODBUS TCP 协议。

### **5.1 MODBUS 通讯模式**

MODBUS 协议使用客户机/服务器通讯模式。MODBUS 客户机向选定地址的服 务器发送请求报文,报文中包含了客户机要求服务器执行的操作以及完成该操作 所需要的任何附加信息。被选定的服务器收到请求报文后,执行报文中指定的操 作,并根据执行结果发出响应报文。如果操作正确完成,则响应正常报文;如果 在执行过程中发生错误,则响应出错报文。客户机根据服务器响应报文判断服务 器操作结果,以执行下一步操作。

## **5.2 模块支持的功能码**

T-7008 模块支持 03、04、05、06、16 号功能码, 各功能码及所操作的元件 如下表所示。

T-7008 用户手册 V1.0

| 元件            |       | 功能码 | 读写 | 功能       |
|---------------|-------|-----|----|----------|
| $\frac{1}{0}$ | 保持寄存器 | 03  | 读  | 读多个保持寄存器 |
|               | 输入寄存器 | 04  | 读  | 读多个输入寄存器 |
| 参数配置          | 线圈    | 05  | 写  | 写单个线圈    |
|               | 保持寄存器 | 03  | 读  | 读多个保持寄存器 |
|               |       | 06  | 写  | 写单个保持寄存器 |
|               |       | 16  | 写  | 写多个保持寄存器 |

## **5.2.1 03 号功能码**

03 号功能码用于读取保持寄存器,可以一次读取1个或多个保持寄存器。 不能读取不存在的保持寄存器,否则模块将以出错报文响应。

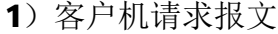

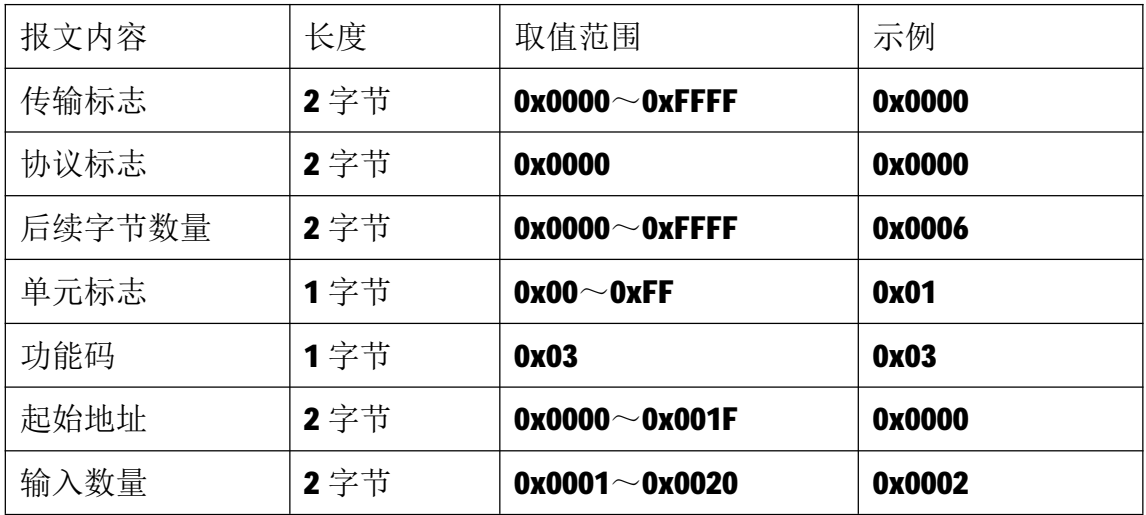

注1: 请求报文为读从 0 开始的 2 个保持寄存器(即读保持寄存器 0 和 1,映射为 模块的模拟量输入 AI0)。

2)服务器响应报文

| 报文内容   | 长度  | 取值范围                  | 示例     |
|--------|-----|-----------------------|--------|
| 传输标志   | 2字节 | $0x0000^\sim 0x$ FFFF | 0x0000 |
| 协议标志   | 2字节 | 0x0000                | 0x0000 |
| 后续字节数量 | 2字节 | $0x0000^\sim 0x$ FFFF | 0x0007 |
| 单元标志   | 1字节 | $0x00^\sim 0x$ FF     | 0x01   |
| 功能码    | 1字节 | 0x03                  | 0x03   |

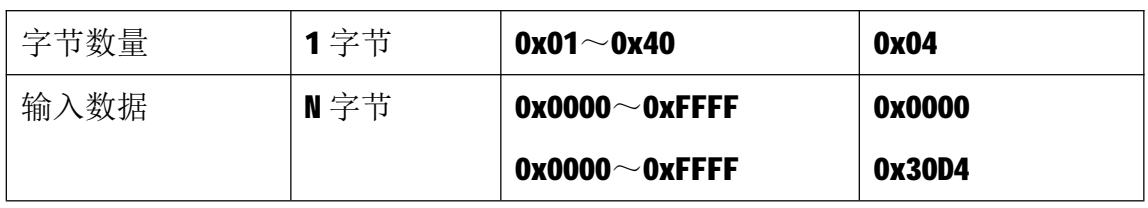

注1: N=响应中数据的字节数量。

注2: 读取的测量值AI0, 16进制值为0x000030D4, 十进制值为12500。

### **5.2.2 04 号功能码**

04 号功能码用于读取输入寄存器,可以一次读取1个或多个输入寄存器。 不能读取不存在的输入寄存器,否则模块将以出错报文响应。

1)客户机请求报文

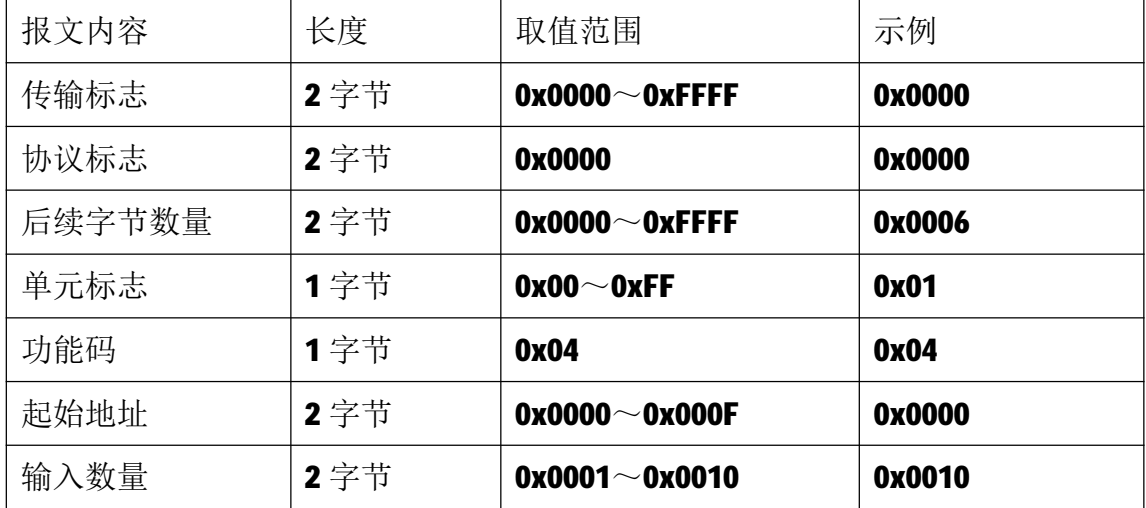

注1: 请求报文为读从 0 开始的 16 个输入寄存器(即读输入寄存器 0~7,映射为 模块的模拟量输入 AI0~AI7)。

2)服务器响应报文

| 报文内容   | 长度  | 取值范围                  | 示例     |
|--------|-----|-----------------------|--------|
| 传输标志   | 2字节 | $0x0000^\sim 0x$ FFFF | 0x0000 |
| 协议标志   | 2字节 | 0x0000                | 0x0000 |
| 后续字节数量 | 2字节 | $0x0000^\sim 0x$ FFFF | 0x0023 |
| 单元标志   | 1字节 | $0x00^\sim 0x$ FF     | 0x01   |
| 功能码    | 1字节 | 0x04                  | 0x04   |
| 字节数量   | 1字节 | $0x01 - 0x20$         | 0x20   |
| 输入状态   | N字节 | $0x0000^\sim$ OxFFFF  | 0x0000 |

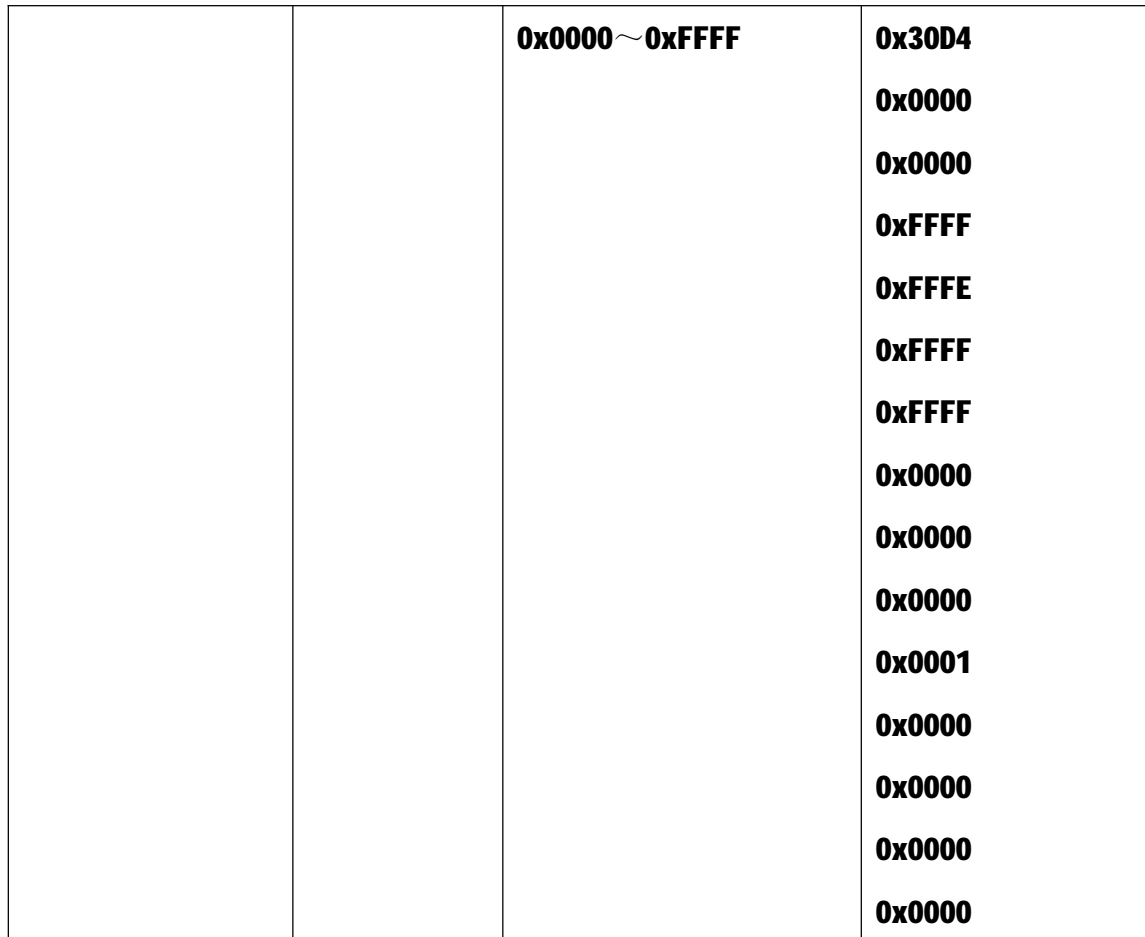

注1:N=响应中数据的字节数量。

注2: 读取的测量值:

AI0: 16进制值为0x000030D4, 十进制值为12500;

AI1: 16进制值为0x000000000, 十进制值为0;

AI2: 16进制值为0xFFFFFFFE, 十进制值为-2;

AI3: 16进制值为0xFFFFFFFF, 十进制值为-1;

AI4: 16进制值为0x000000000, 十进制值为0;

AI5: 16进制值为0x00000001, 十进制值为1;

AI6: 16进制值为0x000000000, 十进制值为0;

AI7: 16进制值为0x000000000, 十进制值为0。

## **5.2.3 05 号功能码**

05 号功能码用于写单个线圈,请求报文中指定的线圈必须存在并可写,否 则模块将以出错报文响应。

1)客户机请求报文

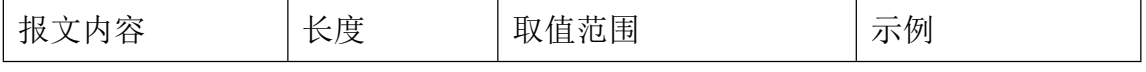

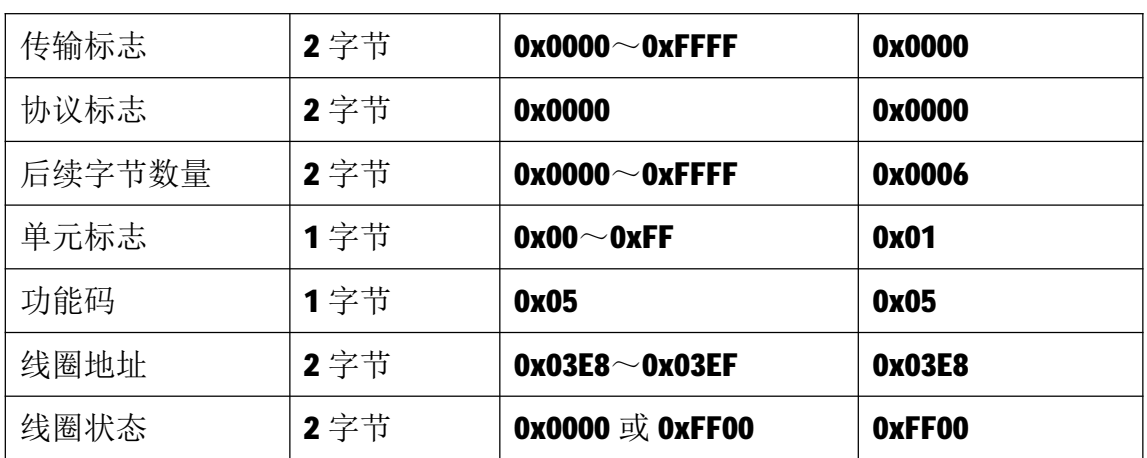

注 1: 主站请求报文示例, 将线圈地址 0 的输出写为 1, 即对 AIO 进行零点校准。

注 2: 该指令只在零点校准时使用, 切勿频繁操作, 以免损坏内部 EEPROM。

2)服务器响应报文

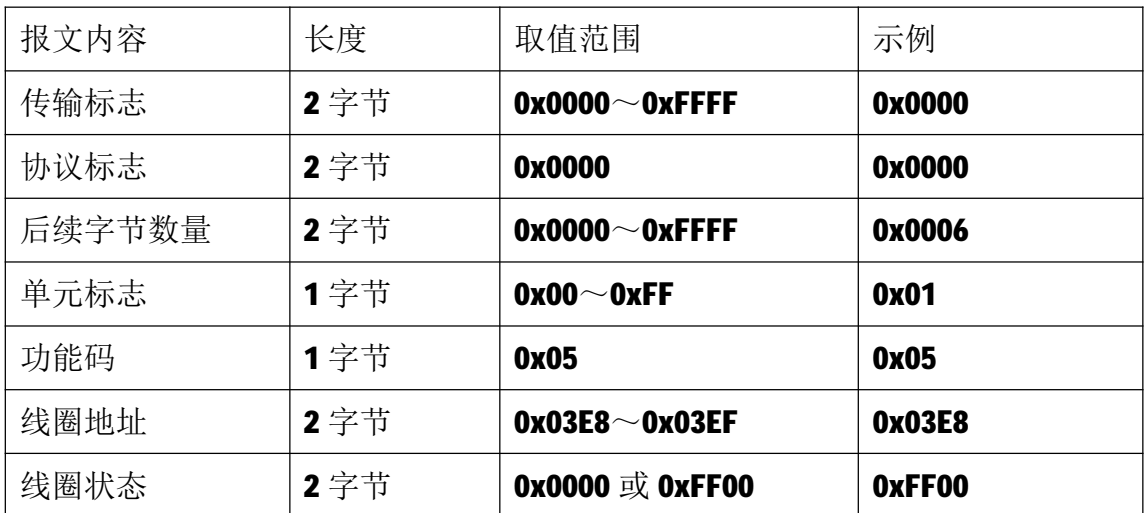

## **5.2.4 06 号功能码**

06 号功能码用于写单个保持寄存器,请求报文中指定的保持寄存器必须存 在并可写,否则模块将以出错报文响应。

1)客户机请求报文

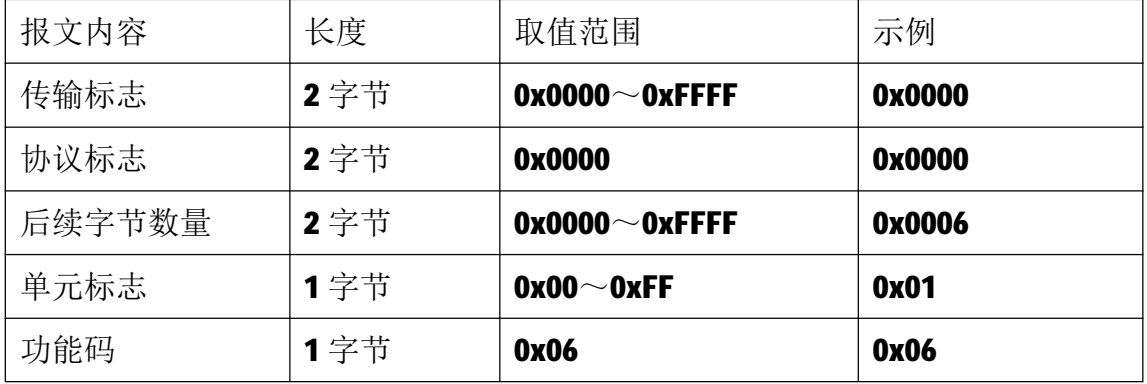

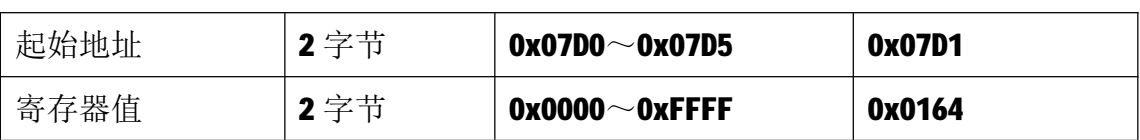

注 1: 请求报文为写 2001 号保持寄存器, 写入值为 0x0164。

2)服务器响应报文

| 报文内容   | 长度   | 取值范围                  | 示例     |
|--------|------|-----------------------|--------|
| 传输标志   | 2字节  | $0x0000^\sim 0x$ FFFF | 0x0000 |
| 协议标志   | 2 字节 | 0x0000                | 0x0000 |
| 后续字节数量 | 2 字节 | $0x0000^\sim 0x$ FFFF | 0x0006 |
| 单元标志   | 1字节  | $0x00^\sim 0x$ FF     | 0x01   |
| 功能码    | 1字节  | 0x06                  | 0x06   |
| 起始地址   | 2 字节 | $0x07D0 \sim 0x07D5$  | 0x07D1 |
| 寄存器值   | 2字节  | $0x0000^\sim 0x$ FFFF | 0x0164 |

## **5.2.5 16 号功能码**

16 号功能码用于写多个连续的保持寄存器,请求报文中指定的寄存器必须 存在并可写,否则模块将以出错报文响应。

满度校准设定值写入举例如下:

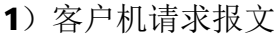

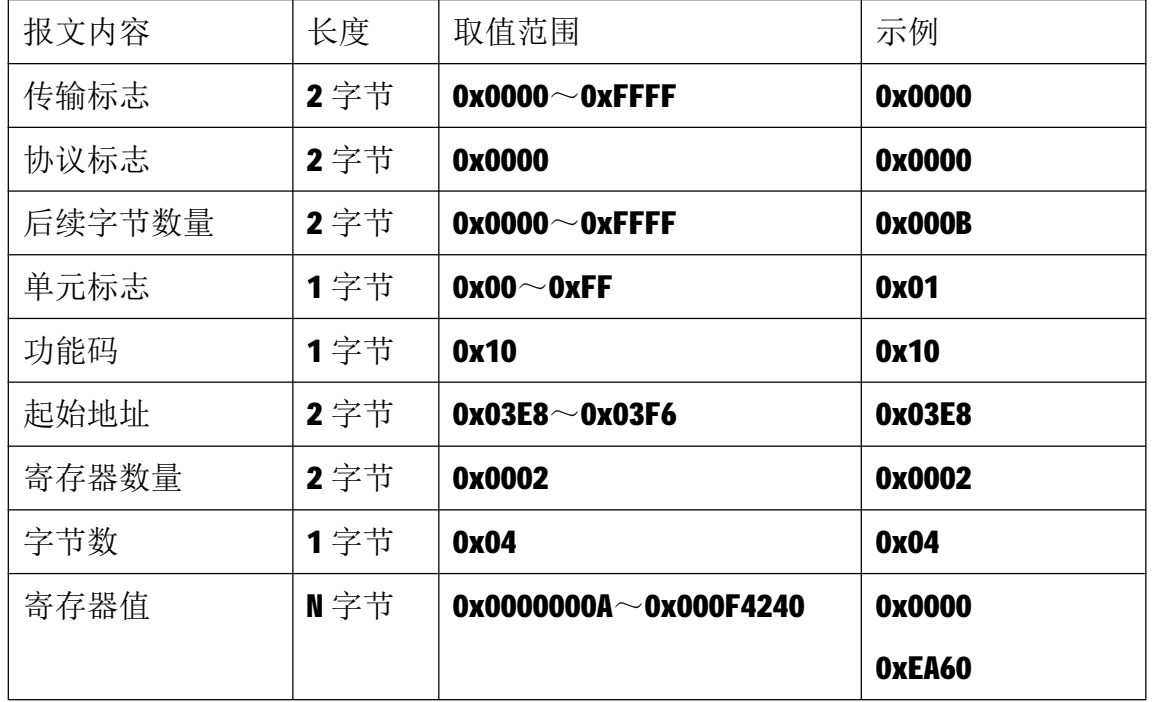

注1:请求报文为满度校准示例,写AIO 满度校准设定值为16 进制的 0x0000EA60,

即十进制的 60000。

注 2: 该指令只在满度校准时使用, 切勿频繁操作, 以免损坏内部 EEPROM。

2)服务器响应报文

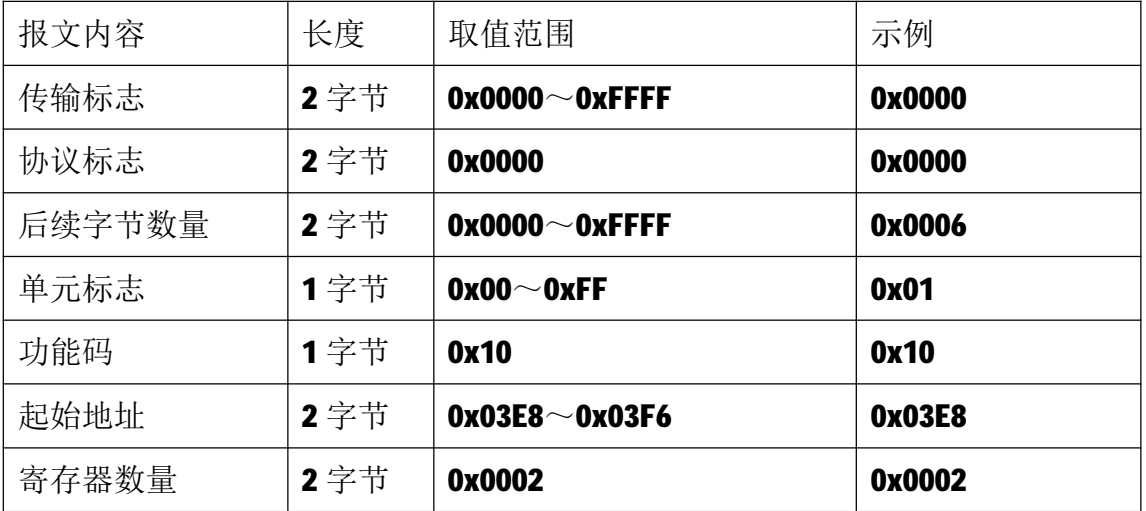

IP 参数设定举例如下:

1)客户机请求报文

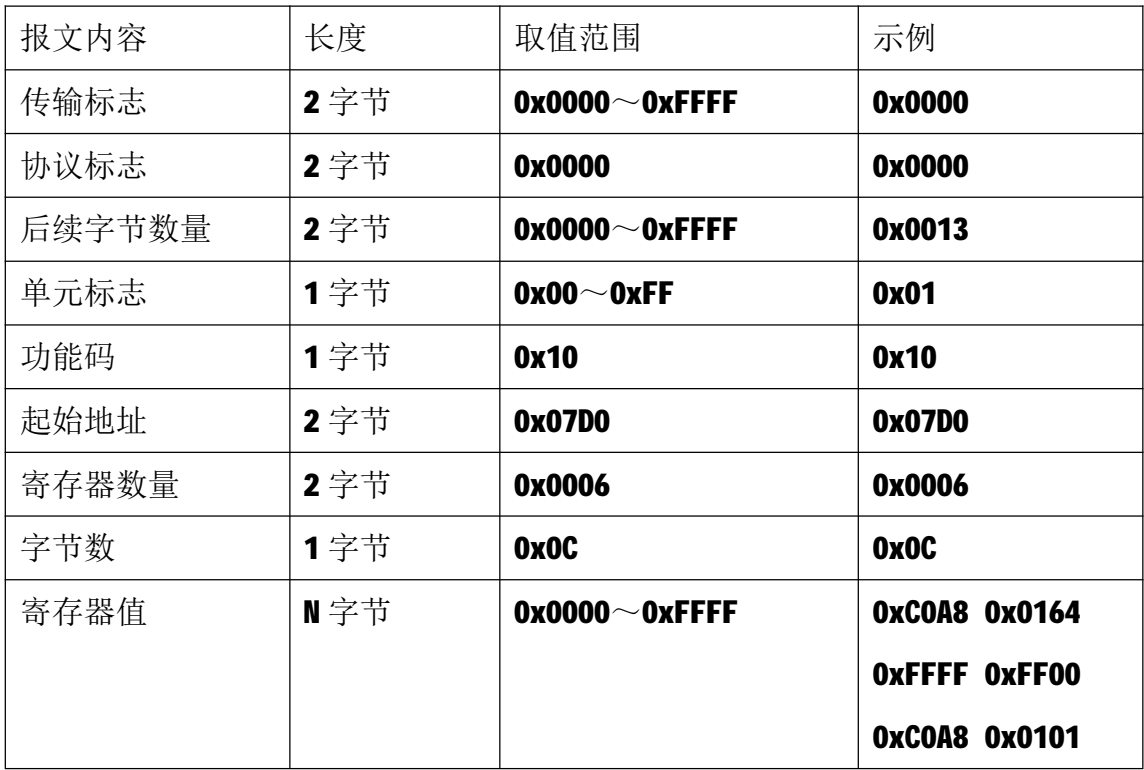

注1: 请求报文为 IP 参数设定示例(写从 2000 开始的 6 个保持寄存器):

2000~2001 保持寄存器值为 0xC0A80164, 表示 IP 地址设定为: 192.168.1.100; 2002~2003 保持寄存器值为 0xFFFFFF00,表示子网掩码设定为:255.255.255.0; 2004~2005 保持寄存器值为 0xC0A80101, 表示 IP 地址设定为: 192.168.1.1。

北京掌中宇时代科技有限公司 [www.zzykj.cn](http://www.zzykj.cn)

注2:请求报文发送成功后,模块需下电重启,重启后按修改后的参数自动运行。

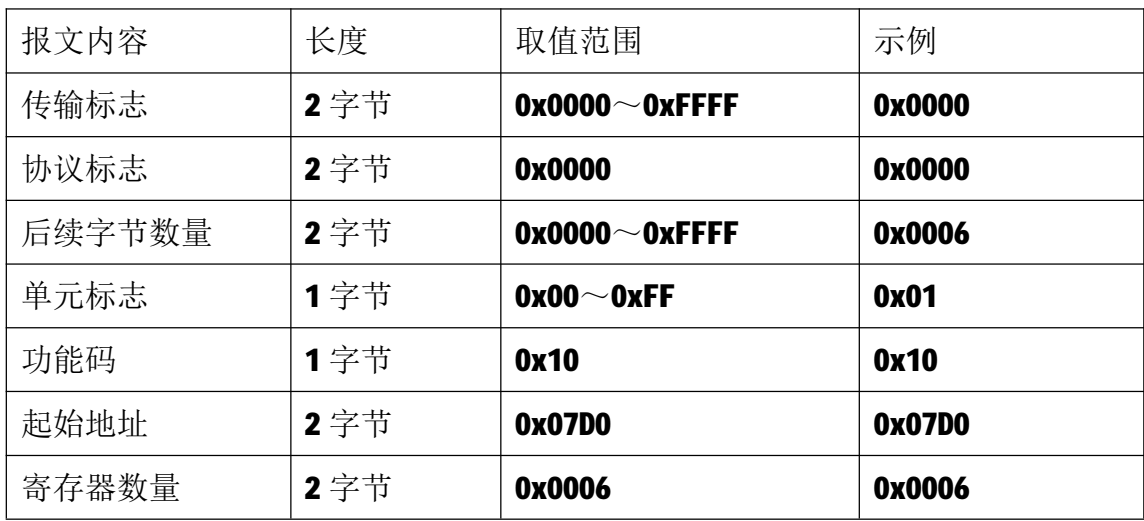

2)服务器响应报文

## **6 网络连接**

以与电脑进行网络连接为例,操作步骤如下所示:

第一步: 用网线将模块连接到电脑网口或者交换机, 模块上电。

第二步: 在电脑"本地连接"的Internet协议4 (TCP/IPv4)中, 设置电脑的 IP地址、子网掩码、默认网关,以保证模块和电脑处于同一IP网段,以Windows 7 系统为例,电脑端设置如下:

鼠标右击本地连接,选择属性,选择Internet协议版本 4 (TCP/IPv4) 并双击, 在常规中设置IP地址、子网掩码、默认网关,点击确定:

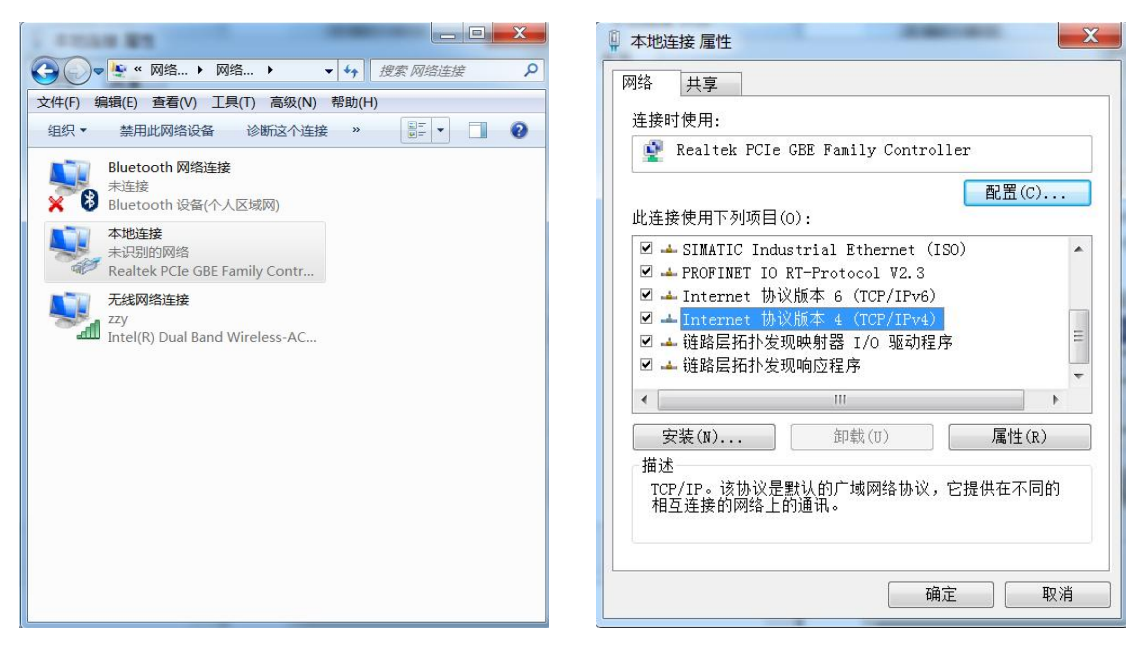

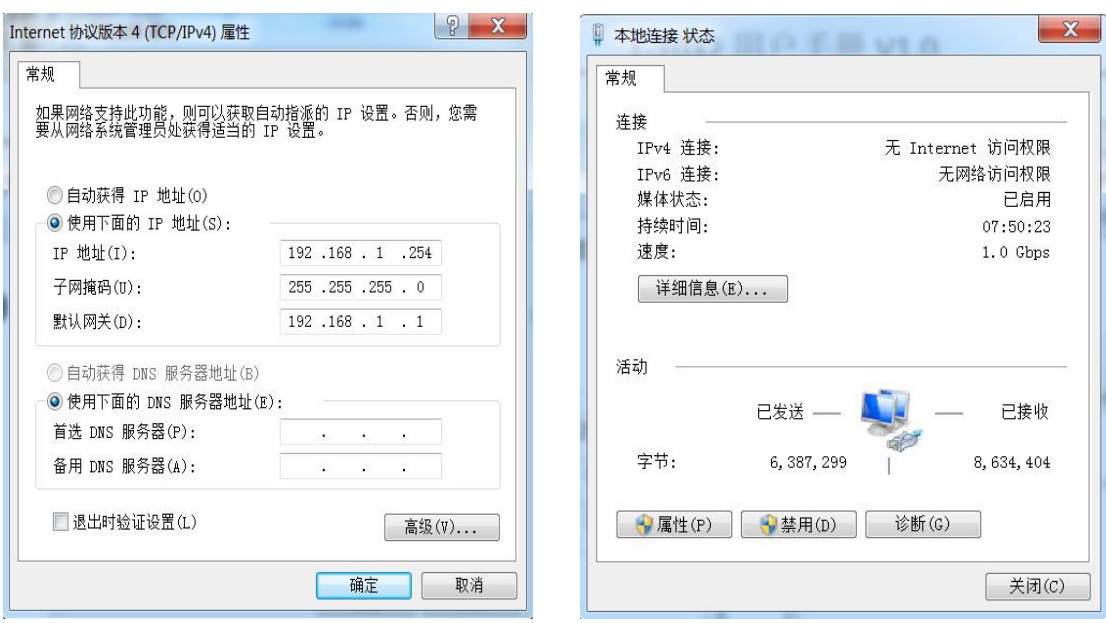

第三步: 打开TCP&UDP测试工具, 进行测试

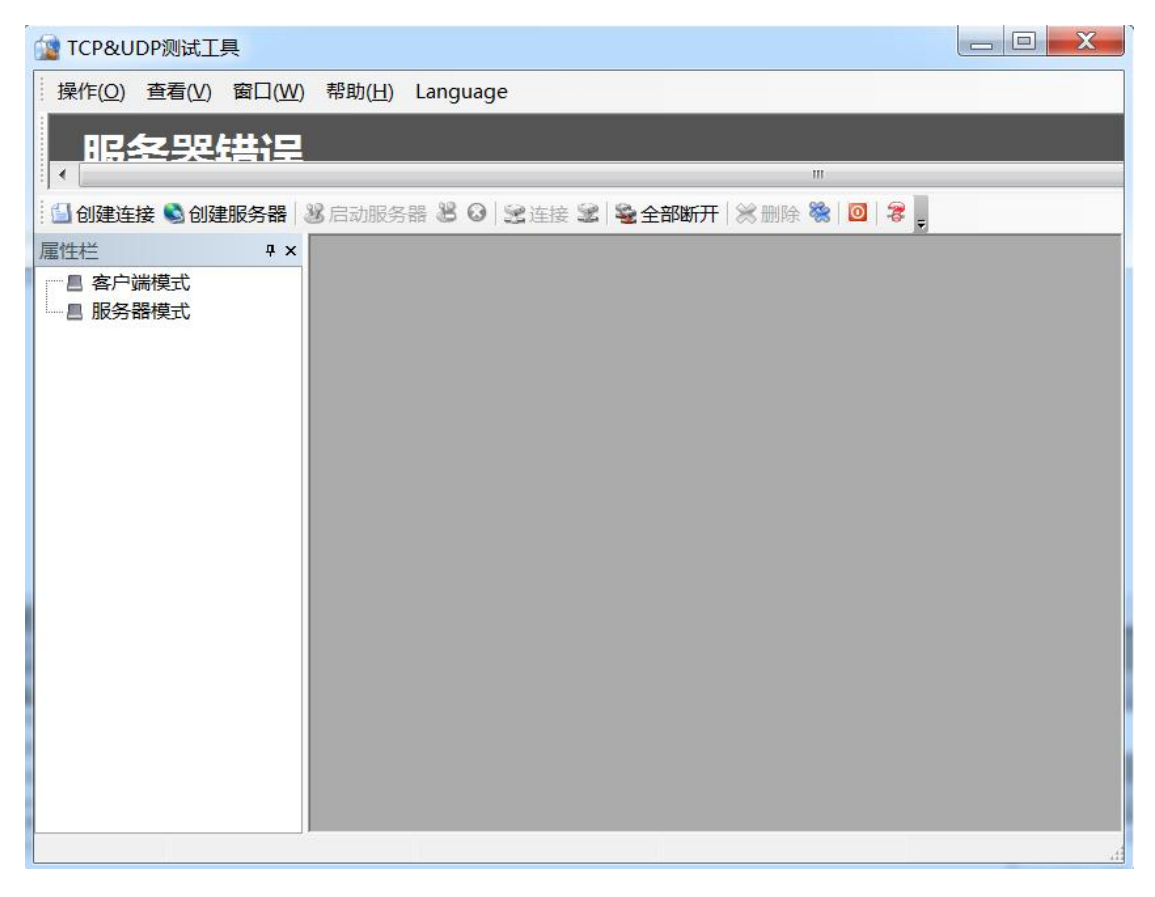

点击创建连接,选择TCP,输入目标IP: 192.168.1.100,端口: 502, 点击创建, 创建连接如下:

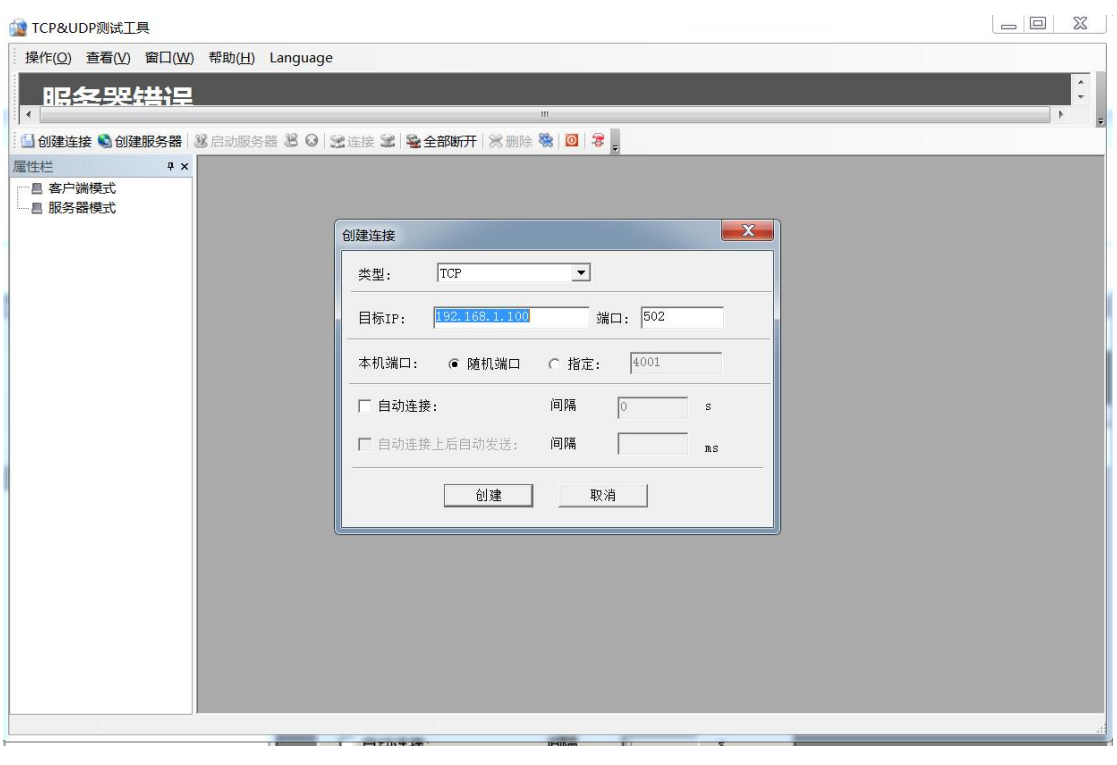

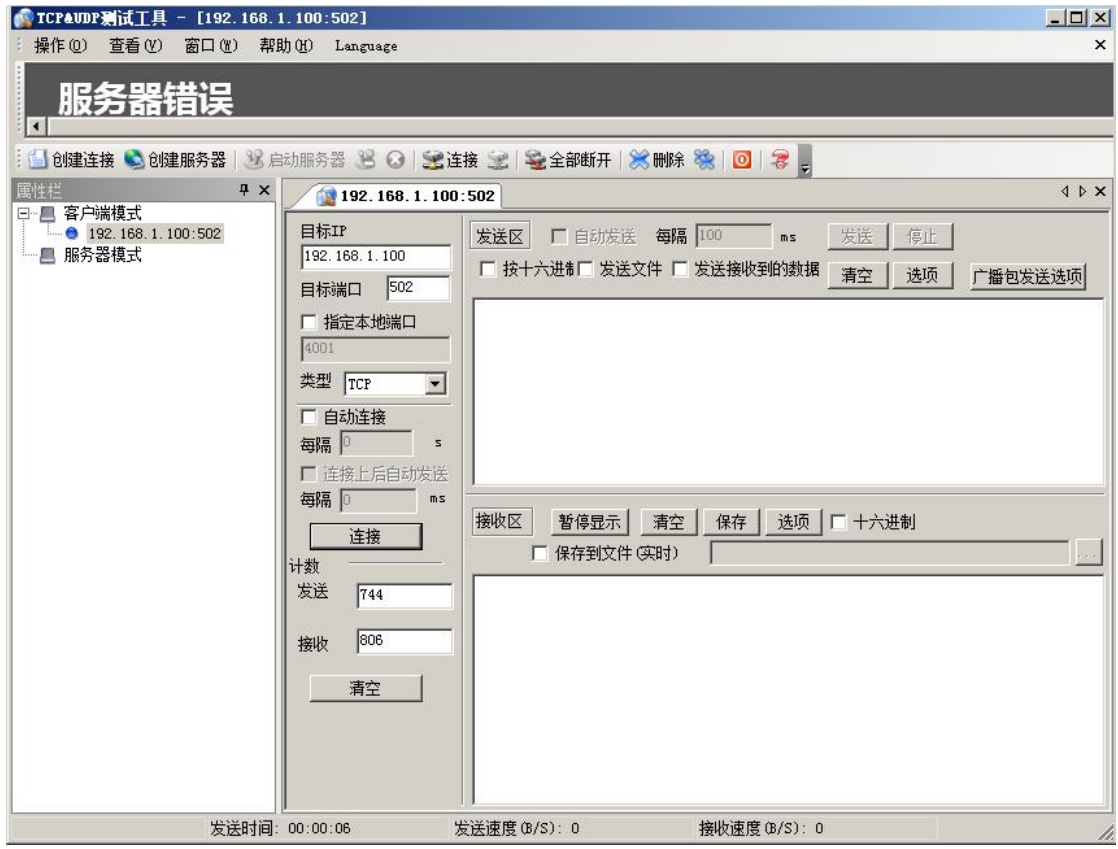

点击连接,发送区勾选按十六进制,在发送窗口输入字节: 00 00 00 00 00 06 01 04 00 00 00 10,接收区勾选十六进制,勾选自动发送,接收区返回如下报文时 表示连接成功:

## T-7008 用户手册 V1.0

![](_page_16_Picture_21.jpeg)